<span id="page-0-2"></span>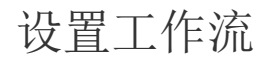

[1.描述](#page-0-0) [2.设置工作流](#page-0-1)

<span id="page-0-0"></span>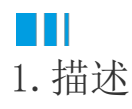

介绍工作流的设置。一个工作流由多个子流程构成,每个子流程包括起始状态、结束状态、操作及担当者。

<span id="page-0-1"></span>**TH** ---<br>2. 设置工作流

操作步骤

Ω

2

打开数据表, 在表设置中单击"设置工作流",进入工作流设置界面。

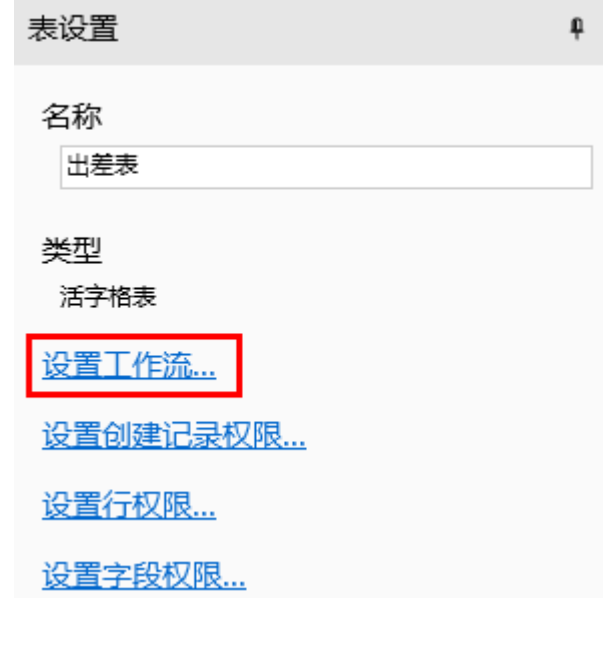

勾选"开启工作流",即可设置工作流。对于表中的每一条记录,都会按照这个工作流来处理。

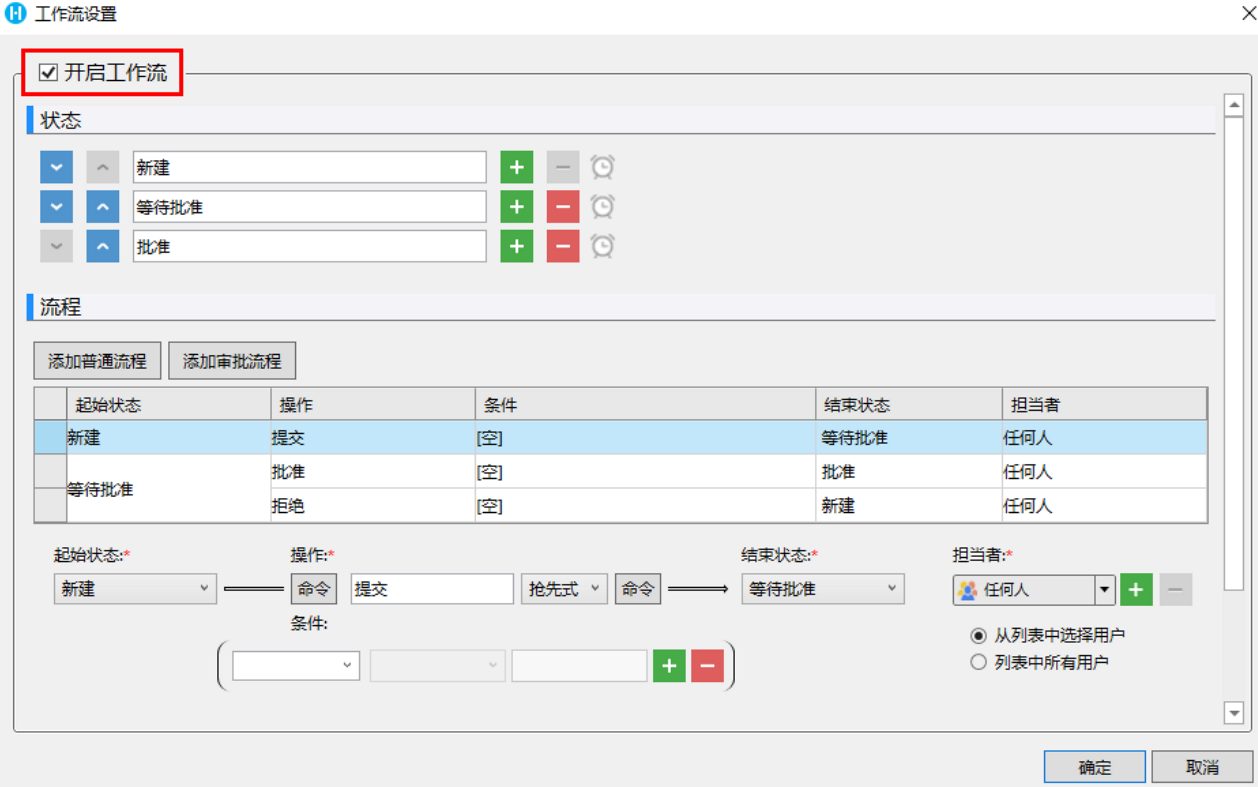

## 6

。<br>设置工作流中可能出现的所有"状态"。这些"状态"被用于流程的每一步骤中的"起始状态"和"结束状态"。

可单击"+""-"来增加或删除状态,状态名可以自由定义,顺序可单击上下箭头来进行变更。

第一个状态会用于记录的初始状态,其他状态可自定义其顺序。状态的数目也可以变更,但少须包含初始状态和结束状态。

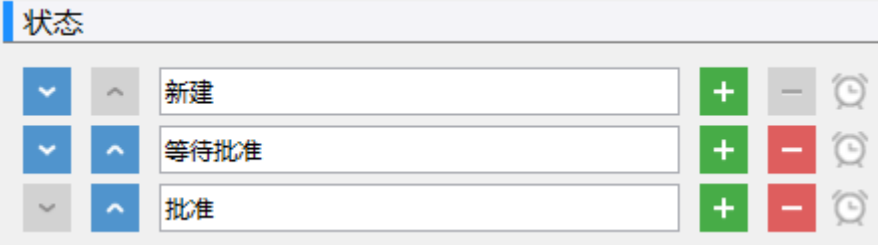

## $\bullet$

设置工作流的流程,即设置工作流中的业务处理步骤。可添加普通流程和审批流程。

在列表里选择一个步骤行,修改该步骤的定义,即步骤的"起始状态"、"操作"、"抢先式/会签式"、"条件"、"结束状态"和" 担当者"。单击"+"和"-"来增加或删除步骤。

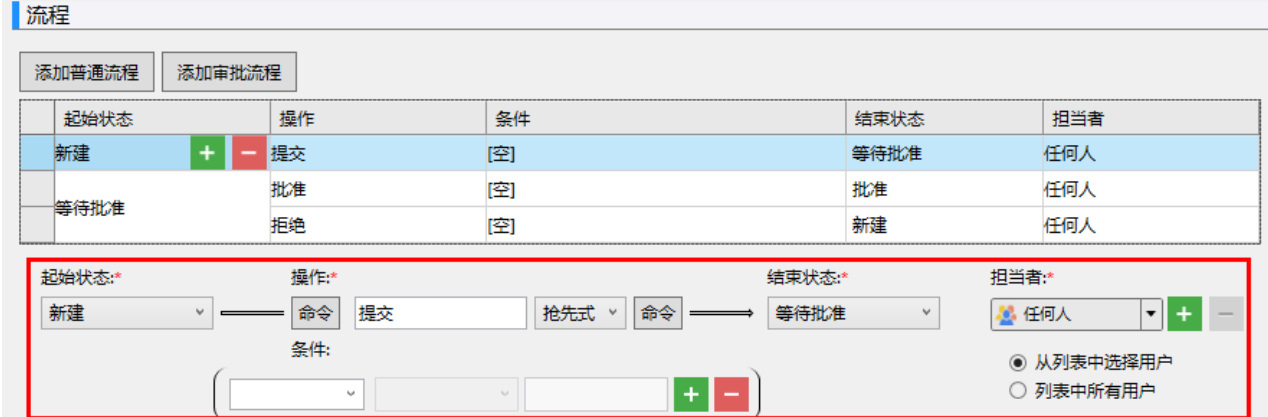

普通流程:在普通流程中,业务需按照设定的固定流程一步步走下去,但某些情况下审批人需要多次审批同一条记录。 例如,一个申请需按照"项目经理-部门经理-总经理"的顺序审批完成,如果是项目经理提交的申请,也需要按照此流程,则他需要 提交并审批自己的申请;如果是部门经理提交的申请,则他需要提交并审批两次才能转给总经理进行审批。此种情况下,就可以使用 审批流程来简化其流程。

• 审批流程: 如果一个流程需要多个角色进行审批,可设置审批流程,而不用普通流程来添加多个步骤。在审批流程中,如果申请人的 角色在审批环节中,则此人提交的申请直接转入下一审批环节;如果连续的两个或多个审批环节的审批人为同一个人,则只需审批一 次即可转入下一审批环节。 例如,一个申请需按照"项目经理-部门经理-总经理"的顺序审批完成,如果是项目经理提交的申请,则提交后直接进入部门经理审

批;如果是部门经理提交的申请,则提交后直接进入总经理审批;如果项目经理和部门经理为同一个人,则普通员工提交的申请只需 部门经理审批一次即可转入总经理审批。

6

设置完成后,单击"确定"。并在页面中设置流程条。关于流程条具体请参见[流程条。](https://help.grapecity.com.cn/pages/viewpage.action?pageId=56526402)

在页面中选择一个单元格区域,并设置其单元格类型为流程条。在流程条中,会显示当前操作记录所处的状态、当前担当者信息以及当 前用户能够执行的操作等内容。

当前用户单击了操作按钮后,当前记录切换至下一状态,工作流按照流程中设定的步骤走下去。

—— 结束 ——

设置相关页面后,在该数据表中添加记录,每条记录都会按照设置的工作流进行。

[回到顶部](#page-0-2)